# **Programmation C avancée**

Concepts & Outils pour le développement

maj 01/2023

### **tracer les accès mémoires**

- valgrind [vælgrɪnd] est un outil qui intègre de nombreux tests pour l'exécution de programmes.
- Par défaut, c'est l'outil **memcheck** qui est utilisé:
	- Permet de détecter des erreurs d'exécution qui ne sont pas relevées par le système comme le dépassement d'un tableau par exemple.
	- L'exécution du programme par valgrind est contrôlée pas à pas, ce qui ralenti beaucoup le programme. Il y a également une surconsommation mémoire importante.

### **memcheck**

● memcheck propose de nombreuses options pour contrôler son execution, cela peut permettre d'exécuter valgrind sur des programmes « lourds »

--leak-check=<no|summary|yes|full> [default: summary]

--leak-resolution=<low|med|high> [default: high]

--show-leak-kinds=<set> [default: definite,possible]

--errors-for-leak-kinds=<set> [default: definite,possible]

--leak-check-heuristics=<set> [default: all]

--leak-check-heuristics=stdstring,length64,newarray,multipleinheritance.

--show-reachable=<yes|no> , --show-possibly-lost=<yes|no>

--xtree-leak=<no|yes> [no]

--xtree-leak-file=<filename> [default: xtleak.kcg.%p]

--undef-value-errors=<yes|no> [default: yes]

--track-origins=<yes|no> [default: no]

....

### **memcheck**

● memcheck propose de nombreuses options pour contrôler son execution, cela peut permettre d'exécuter valgrind sur des programmes « lourds »

- --partial-loads-ok=<yes|no> [default: yes]
- --expensive-definedness-checks=<no|auto|yes> [default: auto]
- --keep-stacktraces=alloc|free|alloc-and-free|alloc-then-free|none [default: alloc-and-free]
- --freelist-vol=<number> [default: 20000000]
- --freelist-big-blocks=<number> [default: 1000000]
- --workaround-gcc296-bugs=<yes|no> [default: no]
- --ignore-range-below-sp
- --ignore-range-below-sp=<number>-<number>
- --ignore-range-below-sp=8192-8189. Only one range may be specified.
- --show-mismatched-frees=<yes|no> [default: yes]
- --ignore-ranges=0xPP-0xQQ[,0xRR-0xSS]
- --malloc-fill=<hexnumber>
- --free-fill=<hexnumber>

### **memcheck**

● les erreurs détectés par memcheck sont:

- Invalid read of size 4
- Conditional jump or move depends on uninitialised value(s)
- Invalid free()
- Source and destination overlap in memcpy(0xbffff294, 0xbffff280, 21)
- fuites mémoires...

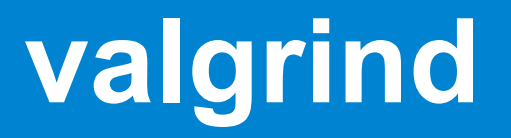

- Pour pouvoir fonctionner efficacement avec valgrind, le programme doit avoir été compilé avec -g et -O0
- ensuite, on lance le programme dans valgrind : valgrind ./a.out arg1 arg2 ...
- valgrind va afficher les erreurs mémoires au fur et à mesure de leurs apparitions
- Il est possible de demander à valgrind de lancer gdb à chaque erreur :

valgrind --vgdb-error=1 ./a.out

# **exemple :**

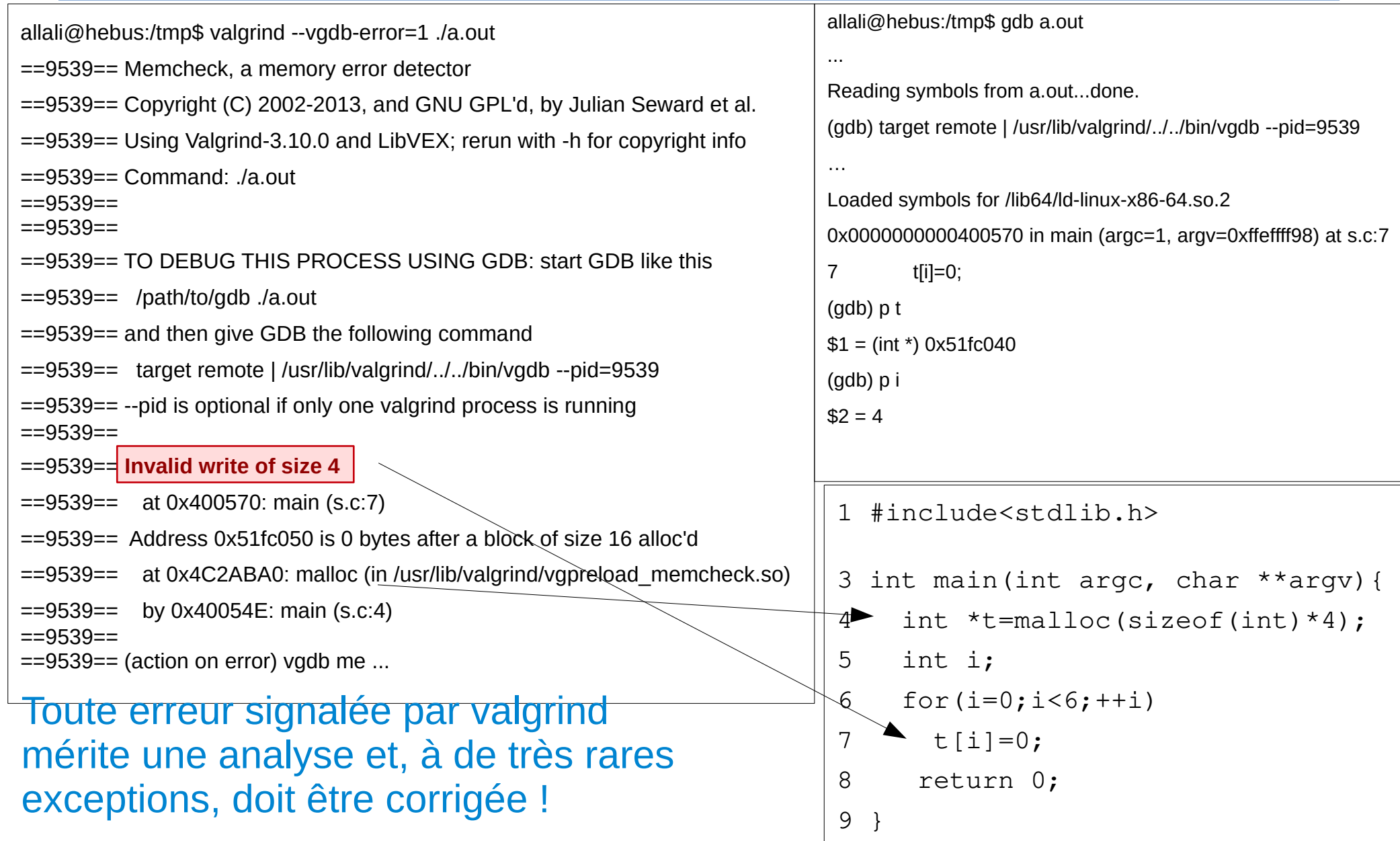

# **valgrind: lire le message**

```
int main(){
  int *p=malloc(sizeof(int)*3);
  int i;
 for(i=0; i<5;++i)pi[i]=0;
}
```
 $=$  =  $253883$  =  $=$  Invalid write of size 4

==253883== at 0x109180: main (a.c:8)

==253883== Address 0x4ab304c is 0 bytes after a block of size 12 alloc'd

==253883== at 0x4848899: malloc (in /usr/libexec/valgrind/vgpreload\_memcheck-amd64 linux.so)

==253883== by 0x10915E: main (a.c:5)

# **valgrind: lire le message**

```
int main(){
  int *p=malloc(sizeof(int)*3);
  int i,s=0;
 for(i=0; i<5;++i)s+=p[i];}
```
 $=254030==$  Invalid read of size 4

- ==254030== at 0x109187: main (a.c:8)
- ==254030== Address 0x4ab304c is 0 bytes after a block of size 12 alloc'd
- ==254030== at 0x4848899: malloc (in /usr/libexec/valgrind/vgpreload\_memcheck-amd64-linux
- ==254030== by 0x10915E: main (a.c:5)
- $=254030==$

# **valgrind: lire le message**

```
int main(){
  int *p=malloc(sizeof(int)*3);
  int i,s=0;
 if (p[i] == 0)s=1;
  }
}
```

```
==254181== Use of uninitialised value of size 8
==254181== at 0x10917E: main (a.c:7)
=254181=-==254181== Conditional jump or move depends on uninitialised value(s)
==254181== at 0x109182: main (a.c:7)
=254181=-
```
# **valgrind: limite avec la pile**

- Valgrind détecte bien les erreurs liées à la mémoire sur le tas mais moins bien lorsque la mémoire concernée est dans la pile:
- ce code ne génère pas d'erreur alors qu'on utilise de la mémoire non initialisée!

```
int f(){
 int p[4];
  return p[2];
}
int main(){
 int int i=0;
 i+=f();
 i+ = f();
}
```
● Si l'on utilise i plus tard, alors une erreur peut apparaître.

# **valgrind : fuite mémoire**

#QDLE#Q#ABCD\*#45#

- Une fuite mémoire correspond à de la mémoire encore réservée à la fin de votre programme
- Celle-ci peut être ?
	- A. dans la pile et le tas
	- B. dans la pile, le tas et le segment de données
	- C. uniquement dans la pile
	- D. uniquement dans le tas

# **valgrind : fuite mémoire**

- A la fin de l'exécution, valgrind liste les blocs non libérés et les classe selon :
	- que plus rien ne pointe sur ce segment (definitively lost)
	- qu'un autre segment de mémoire pointe encore dessus (indirectly lost)
	- encore accessible par une variable statique (still reachable)

# **valgrind : definitively lost**

- allali@hebus:/tmp\$ valgrind --leak-check=full ./a.out
- ==9900== Memcheck, a memory error detector
- ==9900== Copyright (C) 2002-2013, and GNU GPL'd, by Julian Seward et al.
- ==9900== Using Valgrind-3.10.0 and LibVEX; rerun with -h for copyright info
- $=9900 ==$  Command:  $\theta$ . Out
- $==9900==$
- $=9900 ==$
- $=9900=-$  HEAP SUMMARY:
- $=$  =9900 = in use at exit: 1 bytes in 1 blocks
- ==9900== total heap usage: 1 allocs, 0 frees, 1 bytes allocated
- $=9900 ==$
- **==9900== 1 bytes in 1 blocks are definitely lost in loss record 1 of 1**
- **==9900== at 0x4C2ABA0: malloc (in /usr/lib/valgrind/vgpreload\_memcheck-amd64-linux.so)**
- **==9900== by 0x400543: main (s.c:4)**
- $==9900==$
- $=9900=-$  LEAK SUMMARY:
- **==9900== definitely lost: 1 bytes in 1 blocks**
- ==9900== indirectly lost: 0 bytes in 0 blocks
- ==9900== possibly lost: 0 bytes in 0 blocks
- ==9900== still reachable: 0 bytes in 0 blocks
- ==9900== suppressed: 0 bytes in 0 blocks
- $=9900 ==$
- ==9900== For counts of detected and suppressed errors, rerun with: -v
- ==9900== ERROR SUMMARY: 1 errors from 1 contexts (suppressed: 0 from 0)

#include<stdlib.h>

```
int main(){
  malloc(sizeof(char));
}
```
# **valgrind : indirectly lost**

allali@hebus:/tmp\$ valgrind --leak-check=full --show-reachable=yes ./a.out ==9973== Memcheck, a memory error detector ==9973== Copyright (C) 2002-2013, and GNU GPL'd, by Julian Seward et al. ==9973== Using Valgrind-3.10.0 and LibVEX; rerun with -h for copyright info  $==9973==$  Command:  $/a$ .out  $==9973==$  $=9973=$ ==9973== HEAP SUMMARY: ==9973== in use at exit: 9 bytes in 2 blocks ==9973== total heap usage: 2 allocs, 0 frees, 9 bytes allocated  $=9973=$ **==9973== 1 bytes in 1 blocks are indirectly lost in loss record 1 of 2 ==9973== at 0x4C2ABA0: malloc (in /usr/lib/valgrind/vgpreload\_memcheck-amd64-linux.so) ==9973== by 0x400555: main (s.c:5)**  $==9973==$ **==9973== 9 (8 direct, 1 indirect) bytes in 1 blocks are definitely lost in loss record 2 of 2 ==9973== at 0x4C2ABA0: malloc (in /usr/lib/valgrind/vgpreload\_memcheck-amd64-linux.so) ==9973== by 0x400547: main (s.c:4)**  $==9973==$ ==9973== LEAK SUMMARY: **==9973== definitely lost: 8 bytes in 1 blocks ==9973== indirectly lost: 1 bytes in 1 blocks** ==9973== possibly lost: 0 bytes in 0 blocks ==9973== still reachable: 0 bytes in 0 blocks ==9973== suppressed: 0 bytes in 0 blocks  $=9973=$ ==9973== For counts of detected and suppressed errors, rerun with: -v ==9973== ERROR SUMMARY: 1 errors from 1 contexts (suppressed: 0 from 0)

#include<stdlib.h>

int main(){ char \*\*p=malloc(sizeof(char \*)); p[0]=malloc(sizeof(char )); }

# **valgrind : still reachable**

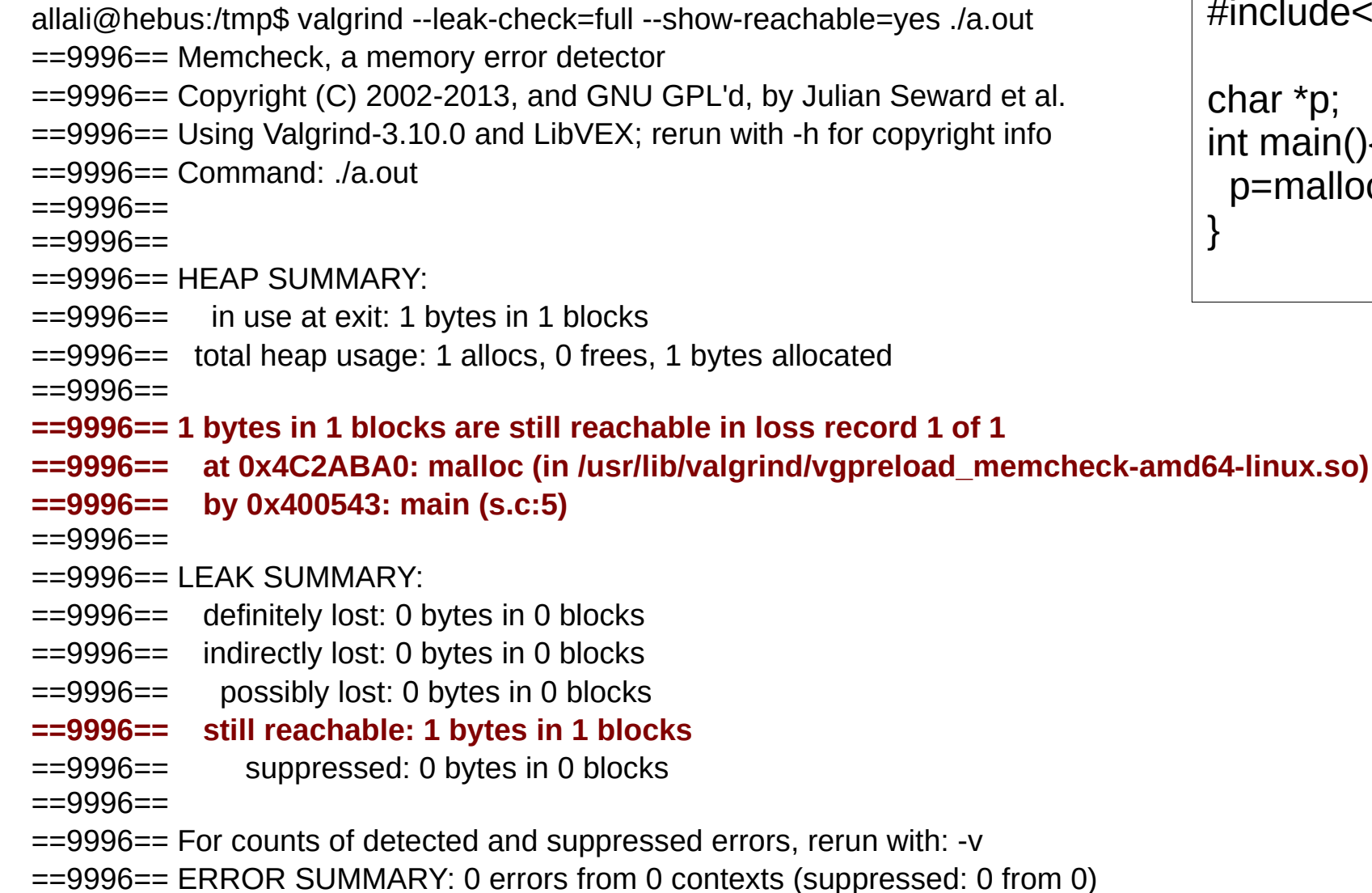

#include<stdlib.h>

char \*p; int main(){ p=malloc(sizeof(char )); }

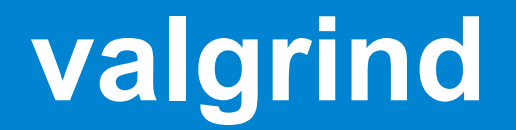

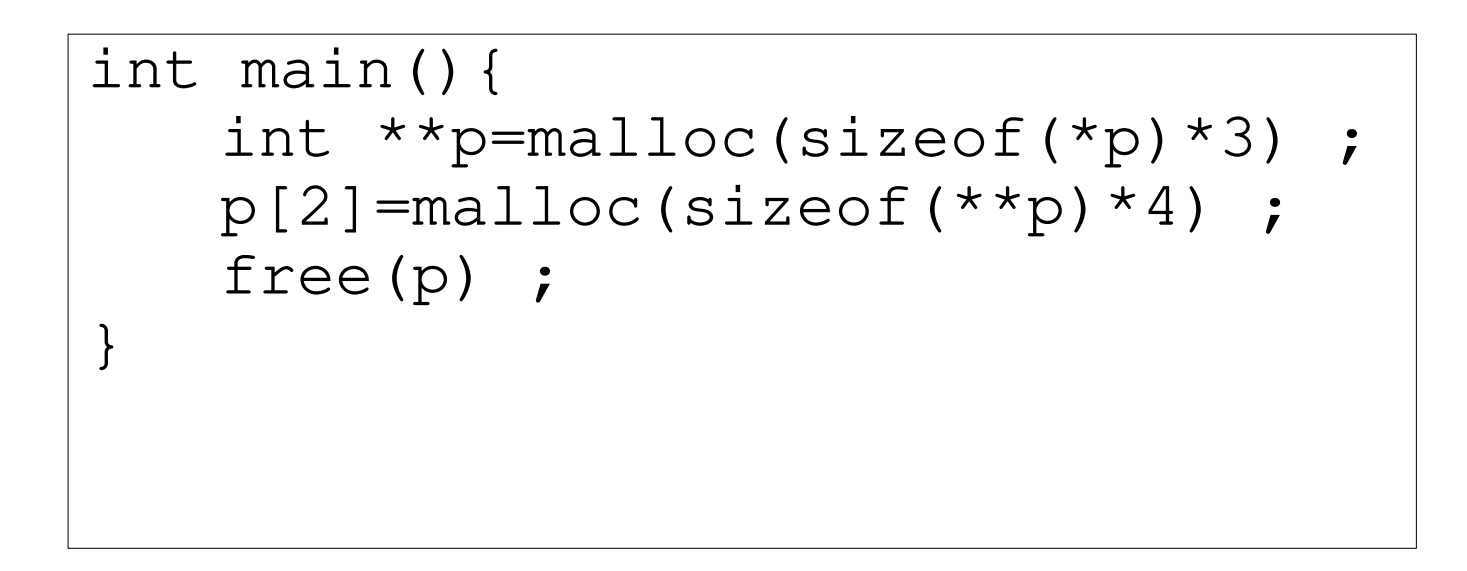

• Sur cet exemple, quel est le type de la fuite? A. direct B. indirect C. still D. pas de fuite

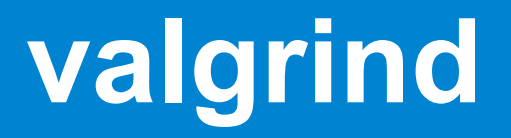

● options :

– …

- --leak-check=full --show-reachable=yes
- --malloc-fill=<hexnumber>
- --free-fill=<hexnumber>
- Attention : un programme n'ayant pas de problème avec valgrind n'est pas nécessairement un programme sans bug !

# **SSL BuG in Debian**

### • May 2006, bug report (debian maintainer):

The problems are the following 2 pieces of code in crypto/rand/md\_rand.c:

247:

MD Update(&m,buf,j);

```
467:
#ifndef PURIFY
          MD Update(\&m,buf,j); /* purify complains */
#endif
```
What it's doing is adding uninitialised numbers to the pool to create random numbers.

Valgrind: "Use of uninitialised value of size ..."

# **SSL BuG in Debian**

### ● patch:

The problems are the following 2 pieces of code in crypto/rand/md\_rand.c:

```
246:
            /**Don't add uninitialised datas
             * MD_update(&m, buf, j);
 */ 
467:
#ifndef PURIFY
         /* MD Update(&m,buf,j); /* purify complains */ */
#endif
```
What it's doing is adding uninitialised numbers to the pool to create random numbers.

=> Le générateur de nombre aléatoire de ssl ne dépend plus que du pid du process (32768 valeurs possibles) et devient donc prédictible!

## **Moralité**

● Identifier un bug est une chose, le corriger en est une autre

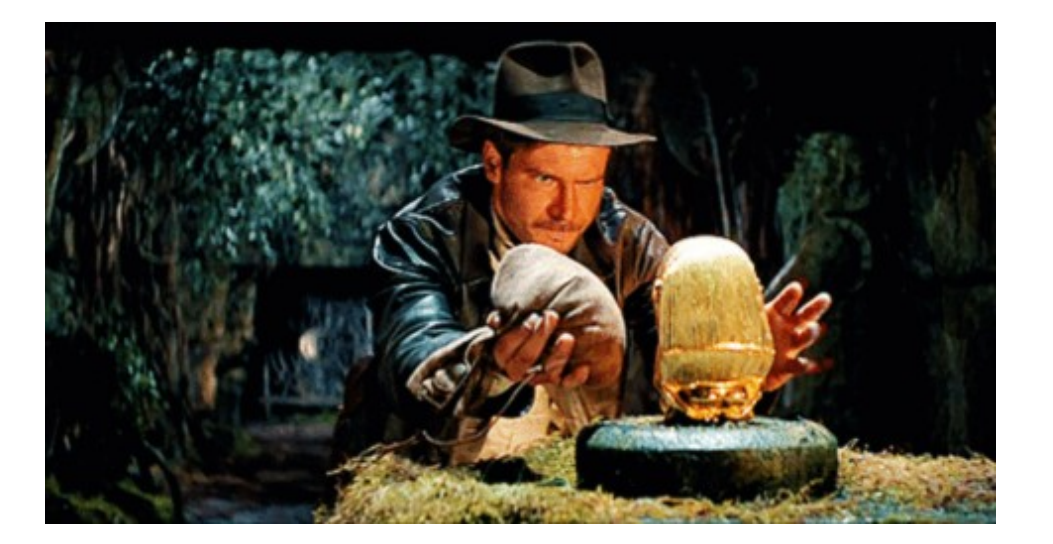

● Réfléchir à deux fois avant de mettre quelque chose en production!

### **Convention de codage**

- Une convention de codage est un document qui liste les règles d'écriture de code source pour un projet / une entreprise :
	- nommage des fonctions, variables, macro…
	- nommage et organisation de fichiers
	- langue pour le code et les commentaires
	- formatage spécifique (boucles, tests…)
	- techniques de programmation
- Une convention est un document vivant qui doit être mis à jour si nécessaire.

## **convention de codage : exemple**

- <https://www.kernel.org/doc/Documentation/CodingStyle>
	- indentation
	- taille max de lignes
	- positionnement des accolades et parenthèses
	- espaces
	- nommage : C is a Spartan language, and so should your naming be….
	- typedef
	- fonctions
	- sortie de fonctions
	- commentaires

– … .

### **Convention de codage & clang-format**

- L'outil *clang-format* permet de reformater automatiquement du code source selon une convention.
- Il contient déjà plusieurs conventions de codage : LLVM, Google, Chromium, Mozilla, **WebKit**
- Il est possible de définir sa convention via un fichier .clang-format
- Ne permet pas d'implémenter **toutes** les règles

### **Documentation**

- La documentation est primordiale pour un projet sur le long terme
- Plusieurs niveaux de doc :
	- très haut niveau : présentation large, vue d'ensemble, éléments d'architecture
	- modules : aspects fonctionnels, périmètre
	- fonction : description des paramètres, valeurs de retours, spécifications
	- code : astuces mises en œuvre, point d'algorithmique non trivial, justification de choix.

### **Documentation**

- Le maintient d'une documentation peut être un travail long et il arrive souvent qu'il y ai divergence entre la documentation et le code.
- Pour cela, on rapproche la documentation du code en l'incluant dans celui-ci
- Utilisation des commentaires et de générateurs de documentation
- Ne permet pas de faire toute la documentation (en particulier, la doc de haut niveau, manuel d'utilisation...).

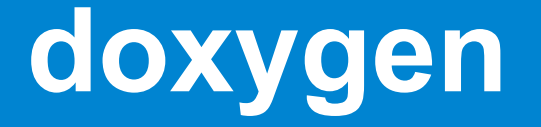

- doxygen permet de générer la documentation au format html/pdf/latex… à partir des commentaires dans le code source.
- doxygen peut également intégrer de la documentation au format Markdown
- Le résultat est une documentation séparée des sources mais synchronisée avec celles-ci.

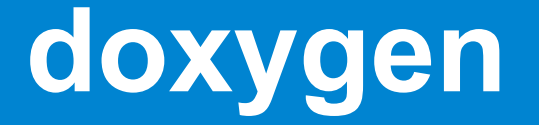

● doxygen utilise des commentaires suivant certaines règles d'écriture :

//! power function

/\*! The pow() function returns the value of x raised to the power of y.

- \* \param x a real in double format
- \* \param y a real in double format
- \* \return x raised to power of y or NaN if wrong arguments

\*/

```
double pow(double x, double y) ;
```
doxygen gère d'autres formats (javadoc par exemple).

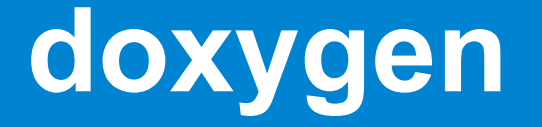

- A partir des commentaires structurés des sources, doxygen va générer une documentation dans différents formats :
	- Html
	- Latex

– ...

– Page de manuel (man pages)

### My Project

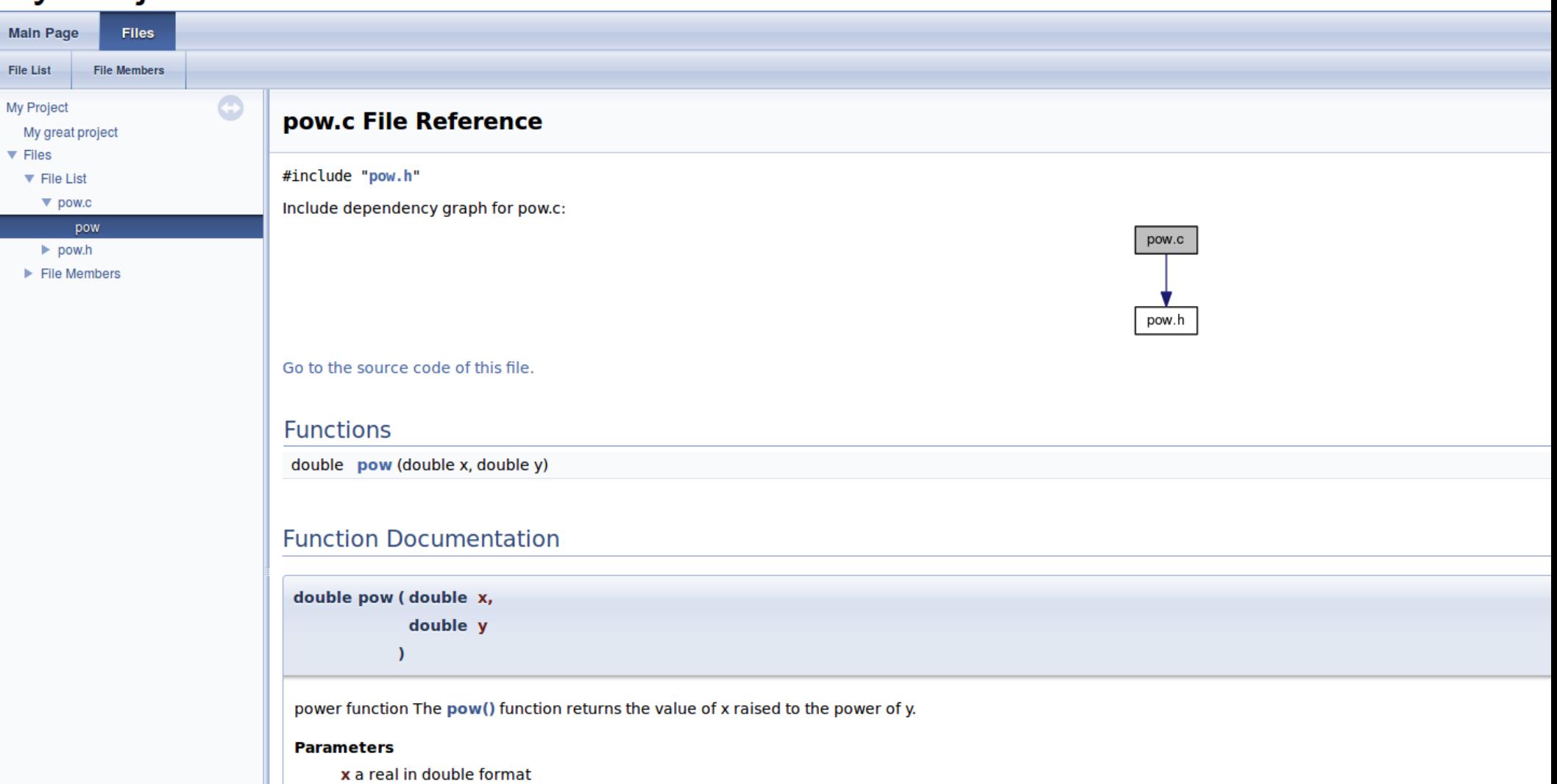

y a real in double format

#### **Returns**

x raised to power of y or NaN if wrong arguments

Definition at line 5 of file pow.c.

# **doxygen et README.md**

- Il est souhaitable pour un projet d'avoir un fichier qui donne des informations générales de haut niveau :
	- auteurs
	- objectif de l'application
	- pré-requis
	- installation
	- utilisation
	- …
- Une technique consiste à donner ces éléments dans un fichier README.md à la racine du projet. Ce fichier pourra être intégré à la documentation par doxygen :

My great project {#mainpage} =============

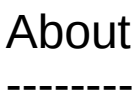

### My Project

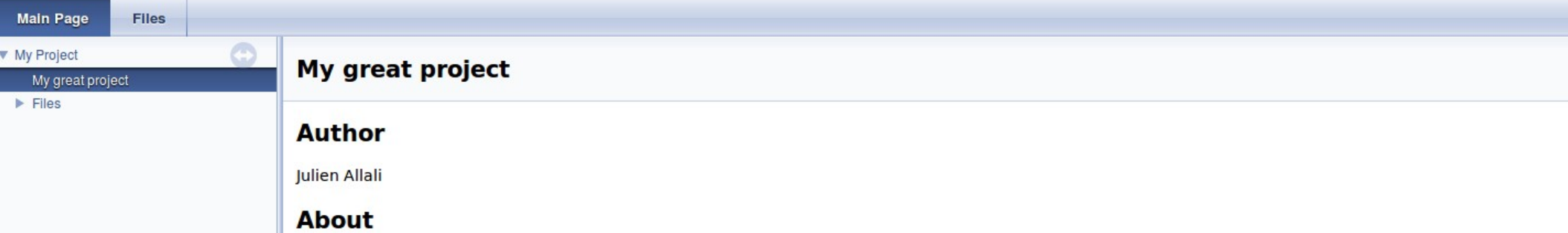

example for PG106 course.

# **Commentaires : qq règles**

- Les commentaires doivent être **utiles**
- Pour une fonction :
	- ce que fait la fonction (spécification)
	- éventuellement, comment elle le fait (algo, complexité, coût mémoire…)
	- **domaine de valeur des paramètres**
	- cas d'erreurs
- Les commentaires dans le code doivent servir à suivre la logique de celui-ci, par ex :
	- // set default value into the matrix
	- $\sim$   $\sim$

 $\ldots$ 

– …

- // fill the matrix according to the formula : M[i][j]=min(M[i-1][j],M[i][j-1])
- // backtrace to compute the alignment

# **Commentaires : qq règles**

- Pour les modules, penser à ajouter une description générale de ce que fait le module, avec un code d'exemple d'utilisation.
- Au début des fichiers d'implémentation, un entête spécifie :
	- les auteurs,
	- la licence, (copyright si rien)
	- une liste datée des modifications

### **commentaires**

#### #QDLE#Q#A\*BC#30#

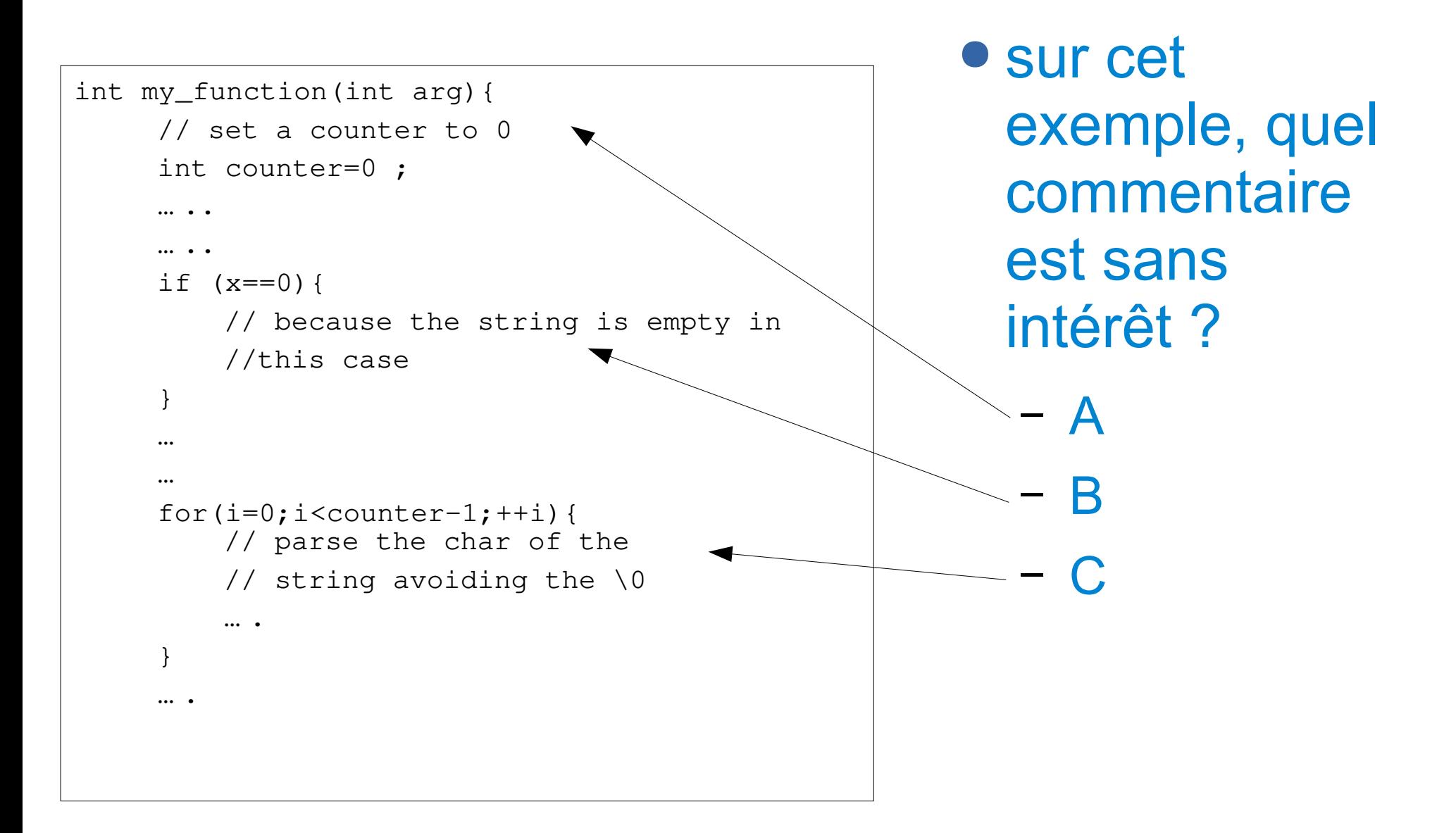

### **gestion de sources**

● Lorsque l'on interagit avec d'autres développeurs, il est indispensable de pouvoir communiquer des propositions de modifications (ajout de fonctionnalité, correctif de bug, amélioration des perfs…) :

## **gestion de sources**

- Lorsque l'on interagit avec d'autres développeurs, il est indispensable de pouvoir communiquer des propositions de modifications (ajout de fonctionnalité, correctif de bug, amélioration des perfs…) :
- A) j'envoie tout le code en indiquant que c'est une nouvelle version.
- B) j'écris un email détaillé des modifications à effectuer.
- C) autre approche...

### **diff**

● diff est un outil d'analyse de texte qui compare deux fichiers entre eux et produit le nombre minimum d'éditions de lignes à faire sur le premier fichier pour obtenir le second :

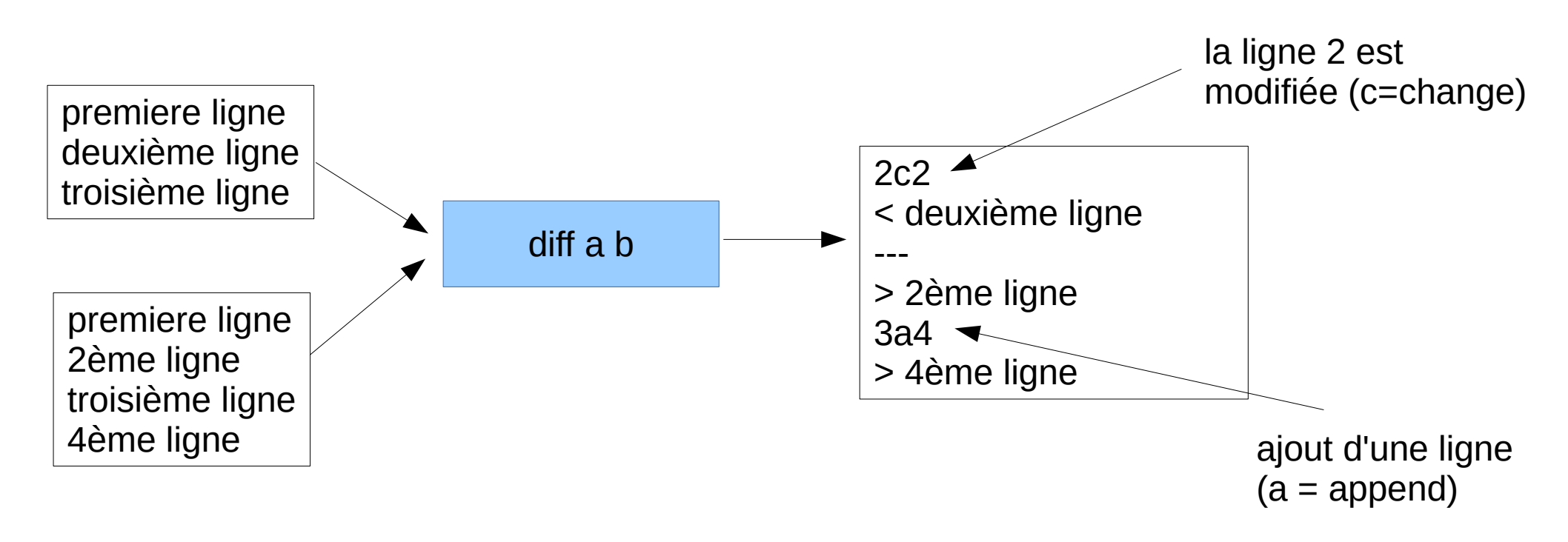

# **diff : side by side**

# • on peut afficher les deux fichiers cote à cote :

diff -y a b

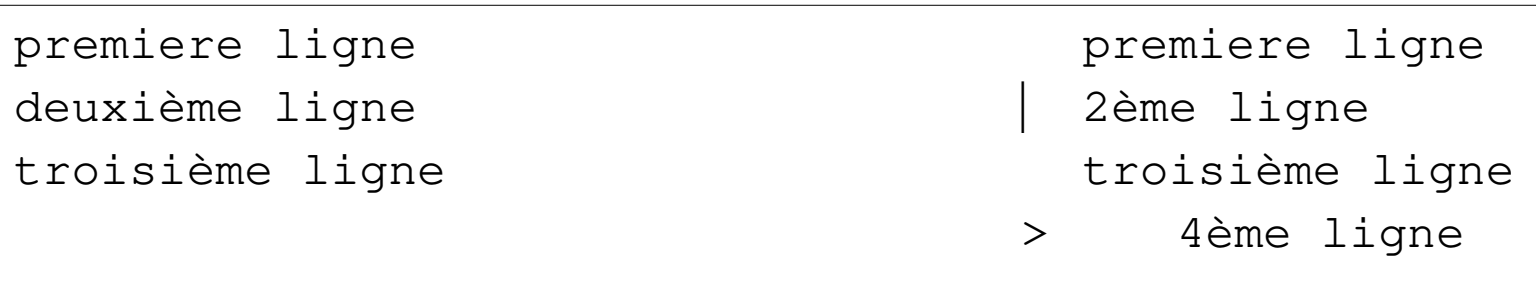

● diff permet la comparaison récursive de deux arborescences.

### **diff : recursif**

● Je souhaite modifier le code source d'un projet :

- 1. je fais un copie de sauvegarde des sources d'origine
- 2. j'effectue mes modifications
- 3. à tout moment, je visualise mes modifications avec diff: diff -r projet projet\_new

## **diff : recursif**

● Je souhaite modifier le code source d'un projet :

- 1. je fais un copie de sauvegarde des sources d'origine
- 2. j'effectue mes modifications
- 3. à tout moment, je visualise mes modifications avec diff: diff -r projet projet new

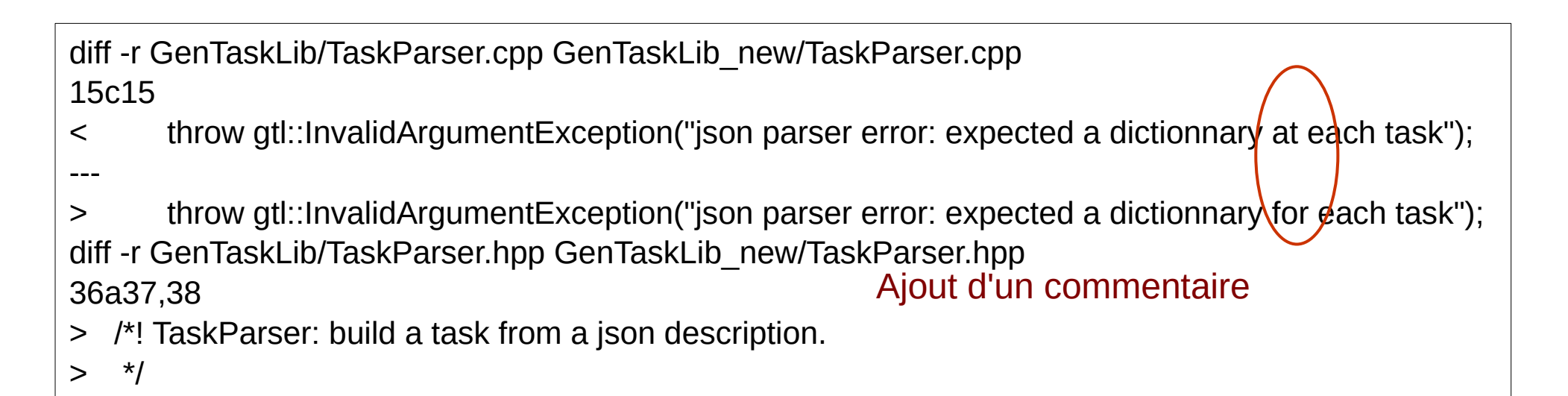

# **diff : algorithme**

● Le programme diff repose sur un problème classique d'algorithmique du texte : La plus longue sous-séquence commune

MOTELS ARE NOT HELL!

MIROIR TU ES LA!

● Sur cet exemple « MO T » est une sous séquence commune.

## **diff : algorithme**

● Le programme diff repose sur un problème classique d'algorithmique du texte : La plus longue sous-séquence commune

MOTELS ARE NOT HELL! MIROIR TU ES LA!

● Taille de la plus longue sous séquence commune ? (les espaces comptes).

A. 6 B. 8 C. 9 D. 10

# **diff : algorithme**

● Le programme diff repose sur un problème classique d'algorithmique du texte : La plus longue sous-séquence commune

MOTELS ARE NOT HELL! MIROIR TU ES LA!

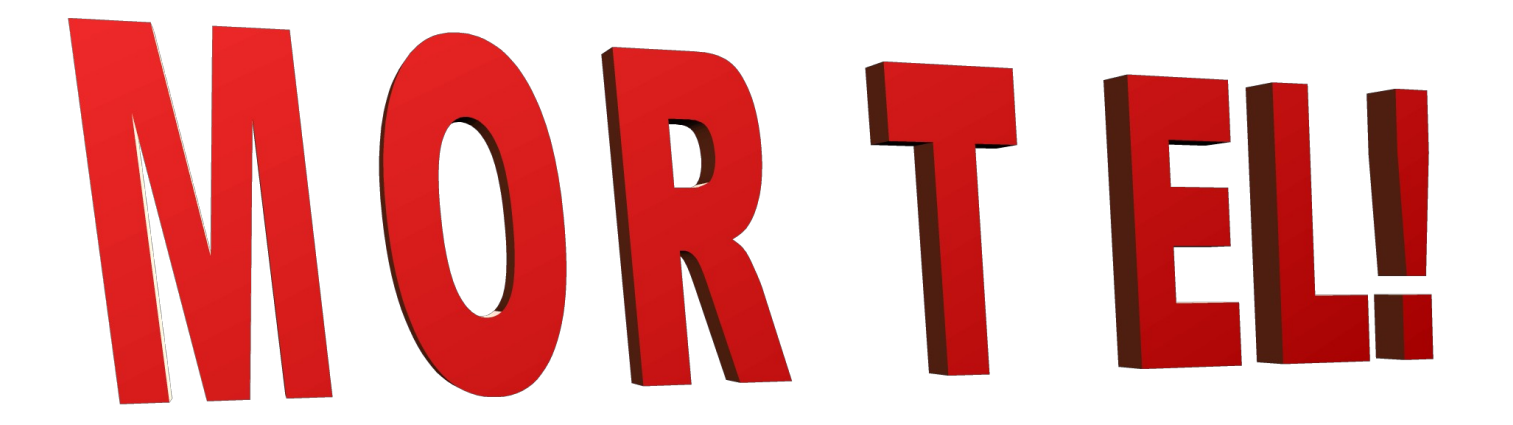

# **diff : algorithm**

- Chaque fichier est découpé en lignes
- Les lignes sont comparées entre elles
- Puis l'ensemble des lignes sont comparées entre elles (LCS où chaque « symbole » représente une ligne).

## **diff et communication**

- Ainsi, si l'on souhaite communiquer une modification, il suffit d'envoyer le résultat d'un diff récursif : diff -rupN original new > patch
- On appel ce fichier un patch.
- Le destinataire peut lire ce fichier et comprendre vos modifications
- Il peut également appliquer ces modifications en local grâce au programme patch

● *les options upN sont nécessaire au fonctionnement de patch, elles ajoutent des informations de contexte (u), de fonction (p), d'ajout de fichier (N)*

### **patch**

- le programme patch permet d'appliquer les modifications identifiées par diff.
- Ainsi sur l'exemple précédent je peux faire :
	- \$ cp -R GenTaskLib GenTaskLibMod
	- \$ cd GenTaskLibMod
	- \$ patch < ../patch
	- patching file TaskParser.cpp
	- patching file TaskParser.hpp
	- \$ cd .. ; diff -r GenTaskLib GenTaskLibMod

diff -r GenTaskLib/TaskParser.cpp GenTaskLibMod/TaskParser.cpp

15c15

- < throw gtl::InvalidArgumentException("json parser error: expected a dictionnary at each task"); ---
- > throw gtl::InvalidArgumentException("json parser error: expected a dictionnary for each task"); diff -r GenTaskLib/TaskParser.hpp GenTaskLibMod/TaskParser.hpp

36a37,38

 $\sim$   $\mu$  TaskDarser: build a task from a json description.

## **diff & patch**

### ● Dans le monde open source, diff et patch sont extrêmement utilisés

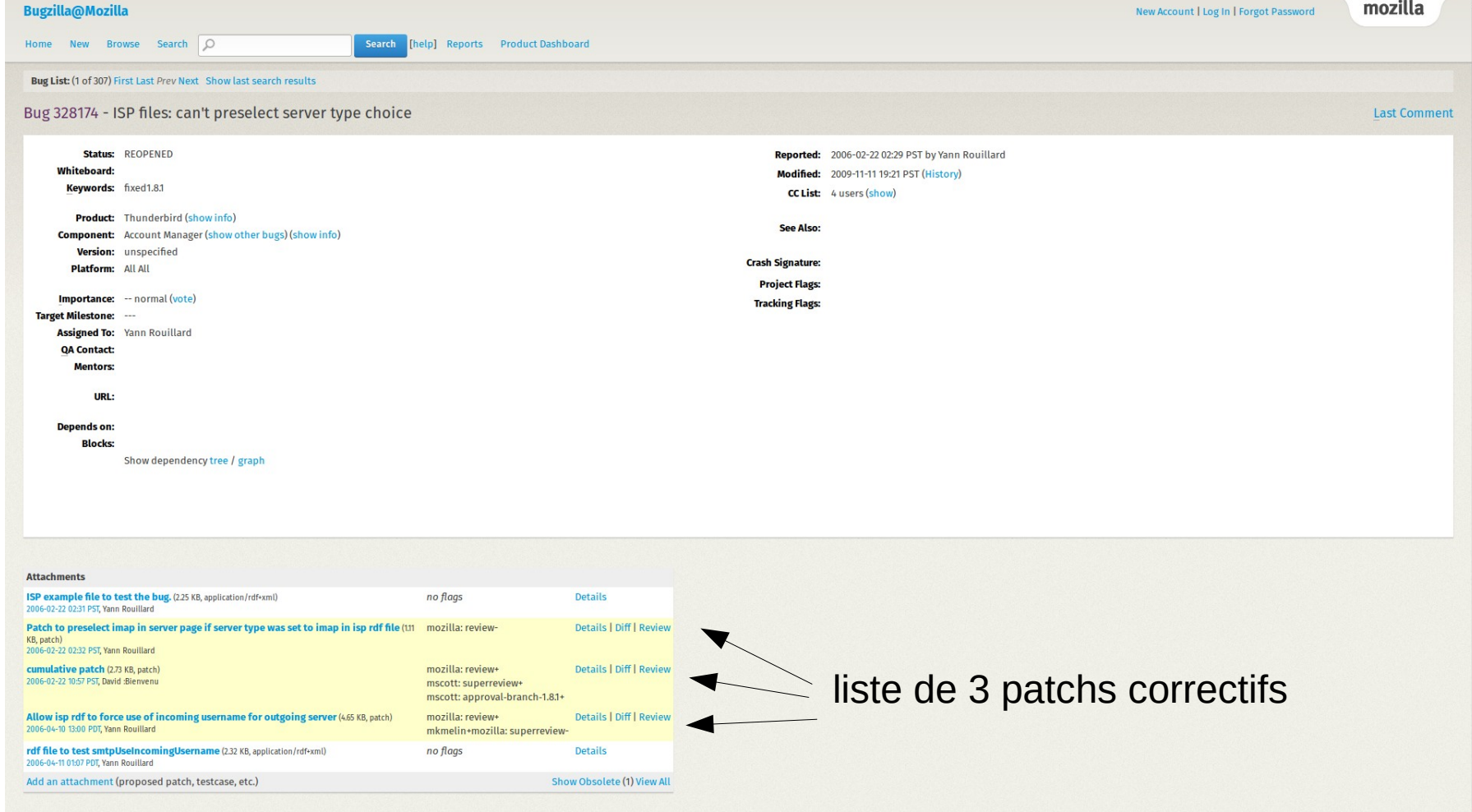